## **Mijn Startpagina 8 Anja Robbeson**

**Op de derde verdieping van het Harmoniegebouw vinden we communicatiemedewerker Anja Robbeson van de Faculteit Rechtsgeleerdheid relaxed aan het werk in haar eigen kamer. 'Als we straks gaan verhuizen naar het oude bibliotheekgebouw in de Oude Boteringestraat zal dat wel anders worden', zegt ze meteen. Maar voorlopig zit ze hier goed, met mooie foto's uit de Novib-agenda aan de muur.**

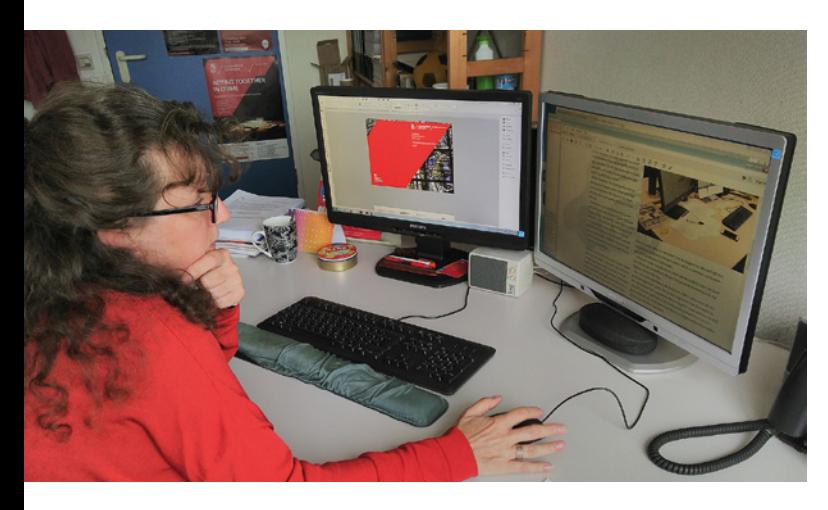

**A**nja is een trouw gebruiker van My University. 'Sterker nog: vóór het tijdperk van het Infonet hadden we al een eigen facultair intranet opgezet, om van de 'mail-to-all' en nieuwsbrieven af te komen. Sommige mensen in de faculteit vonden dat heel handig, anderen zeiden 'Och, nee, dat klik ik meteen weg!'

Gevraagd hoe haar computer eruitziet als ze hem 's ochtends opstart, zegt ze: 'Ik start hem nu niet opnieuw op, want mijn computer is nogal oud en heel erg traag, hopelijk ben ik snel aan de beurt voor een nieuwe. Maar áls ik opstart, opent hij twee tabbladen: de facultaire homepage en het dashboard. Dat heb ik ooit zo ingesteld.

Dan zie ik de Announcements en My News. Ik kijk daar dan vooral naar de berichten die ik er niet zelf heb ingezet natuurlijk; alles waar 'Law' bij staat, heb ik zelf ingevoerd! Daarnaast IT Today, daar worden storingen in vermeld, handig als je denkt: waarom werkt het systeem niet? Onlangs viel mijn oog toevallig op het bericht, dat de licentievoorwaarden voor de Adobe

Creative Cloud zijn gewijzigd. Dat is interessant voor mij, als grafisch vormgever.

Dan open ik mijn mail in een nieuw tabblad. Ik gebruik Gmail, al gebruik ik waarschijnlijk lang niet alle mogelijkheden. Thunderbird gebruik ik niet meer, dat wordt niet langer ondersteund door de RUG hè?

Mijn communicatiecollega Marije houdt voor de Faculteit Rechtsgeleerdheid bij wat er op de sociale media gebeurt. Zelf zet ik de nieuwsberichten die ik maak, wel op Facebook en Twitter. Zo was onze hoogleraar Heinrich Winter gisteravond bij Nieuwsuur, dat deel ik dan via die kanalen en onze website. We hebben studenten aangenomen om Instagram bij te houden, daar vind ik mezelf te oud voor! Voor de doelgroep studiekiezers is het wel hét medium.

Ik laat de computer automatisch opstarten in Internet Explorer, en daarin hou ik mijn facultaire zaken bij elkaar per tabblad. Mail, calendar, dashboard… Voor de tabbladen met de social media en pagina's die ik nodig heb voor onze nieuwsberichten, gebruik ik Chrome. Het voordeel van IE is dat je gewoon op de Backspace-knop kunt drukken als een pagina terug wilt. Dat kan niet in Chrome. Maar het nadeel is dan weer, dat een heleboel filmpjes het niet doen in Internet Explorer…

Ik doe eigenlijk niet echt veel met Google Apps, behalve de Calendar en documenten van de centrale webredactie die in Google Drive staan. Calendar, mail etc. heb ik allemaal webbased in de browser open. Van de Universitaire Werkplek gebruik ik naast Office en natuurlijk Prospero vooral Adobe InDesign en Acrobat. Ik maak nu bijvoorbeeld een banner voor een online tijdschrift, over een congres dat hier gehouden wordt.

Op het dashboard dus veel widgets. De UK, die krijg ik ook in de mail binnen, maar het leest beter via de widget op My University. Maar kijk, hier, de Twitter gadget 'is not available at this moment…' beetje vaag. Ook bij de Facebook gadget dezelfde tekst, en YouTube…

Als pr-medewerker én grafisch vormgever gebruik ik deze widget natuurlijk erg regelmatig: Print- en Drukwerk, de U-order-site van Ricoh. Maar dat blijft een waar-de-loos ding! Er zitten heel veel fouten in. Of je hebt een bestand op A4 en je zegt: ik wil het graag op A5. Kan niet! Dan ga ik liever even hier beneden naar de repro van het Harmoniegebouw…

Heel belangrijk is ten slotte de radioplayer van NPO2, die heb ik altijd aanstaan, zeker nu ik nog mijn eigen kamer heb!' **<**